# **EDITION DES AGESSA**

# **Où éditer les états Agessa et RACD**

Au menu de Studio, cliquez sur « *Editions* » puis sur « *Périodiques* » et enfin sur « *Agessa* ».

# **Principe**

Permet d'éditer les différents bordereaux de déclaration des Agessa (trimestriels et/ou annuels), du RACD (trimestriel uniquement) ou les certificats de précompte. Vous pourrez aussi générer un fichier de transfert des données (format Excel).

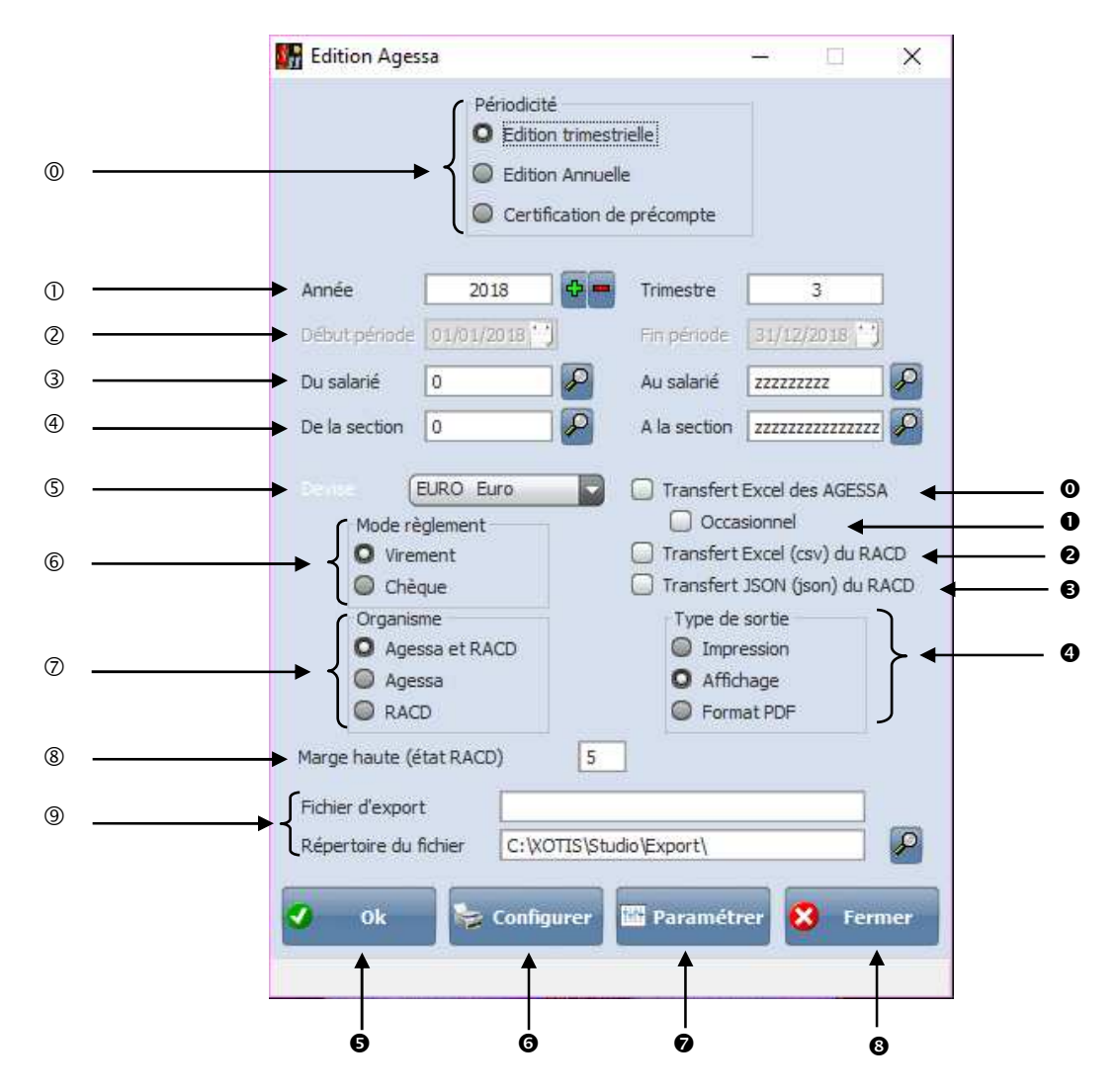

Permet de sélectionner le type d'édition :

- Edition trimestrielle : pour les éditions Agessa et RACD au trimestre.
- Edition Annuelle : Pour sortir un état sur une année complète.
- Certification de précompte : Pour sortir le certificat de précompte par auteur pour une période.

Permet de sélectionner l'année et le mois souhaité.

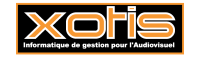

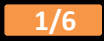

- Actif uniquement pour l'édition des certificats de précompte.
- Permet de sélectionner un salarié ou une tranche de salarié pour l'édition.
- Permet de sélectionner une section ou une tranche de section pour l'édition.
- Permet de sélectionner une devise pour l'édition.
- Permet de sélectionner votre mode de paiement.
- Permet de sélectionner le type de déclaration que vous souhaitez émettre.
- Permet de gérer la marge haute dans l'édition du feuillet 2 du RACD.
- Permet d'indiquer le nom et répertoire de stockage du fichier PDF.

 A cocher si vous souhaiter générer le fichier Excel pour votre déclaration edi des Agessa ( il faut paramétrer au préalable votre numéro d'agrément et numéro d'affiliation dans paramétrage dossier onglet autre caisse.

Le fichier sera copié dans « STUDIO/EDI »

A cocher si vous êtes diffuseur occasionnelle (vous pouvez vous renseigner auprès de l'AGESSA).

Ancien format du RACS.

 A cocher si vous souhaiter générer le fichier RACD pour votre déclaration edi qui sera en format Json et disponible dans STUDIO/EDI.

Sélectionner le type de sortie : Impression vers une imprimante, Affichage à l'écran. Format PDF.

**O** Lance le traitement.

Configuration de l'imprimante

 Permet de paramétrer les modules et différent taux (Les modules sont paramétrés en fonction du noyau. Les taux sont ceux en vigueur à la période d'édition.)

**<sup>O</sup>** Ferme le traitement en cours.

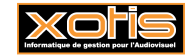

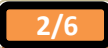

## **Les éditions trimestrielles**

## **Détail déclaration trimestriel AGESSA**

Etat non officiel destiné à être conservé par l'employeur. Il permet de connaître par auteur la base des cotisations Agessa, la base CSG/CRDS, la base formation professionnelle (auteur et diffuseur) ainsi que la base retraite RACD.

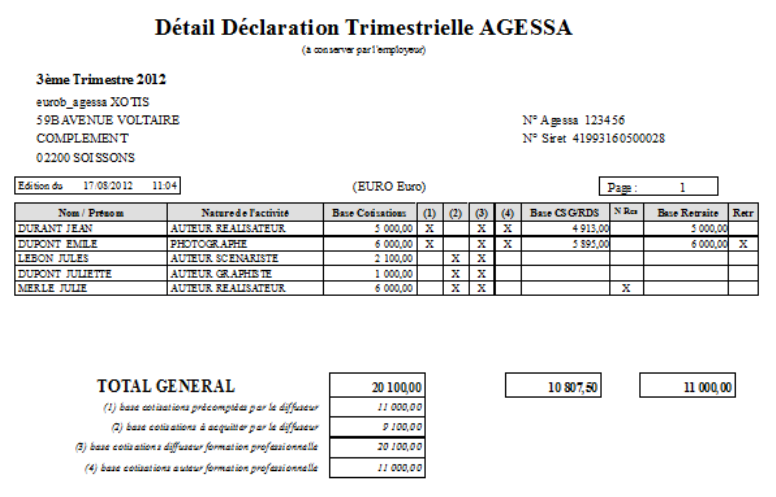

# **Contrôle AGESSA**

Cet état n'est généré que si le programme détecte une anomalie (emploi non conforme ou problème avec le calcul de la retraite). Avant de pouvoir obtenir les états trimestriels vous devez impérativement corriger les erreurs. L'état de contrôle indique le(s) salarié(s) et les anomalies constatées.

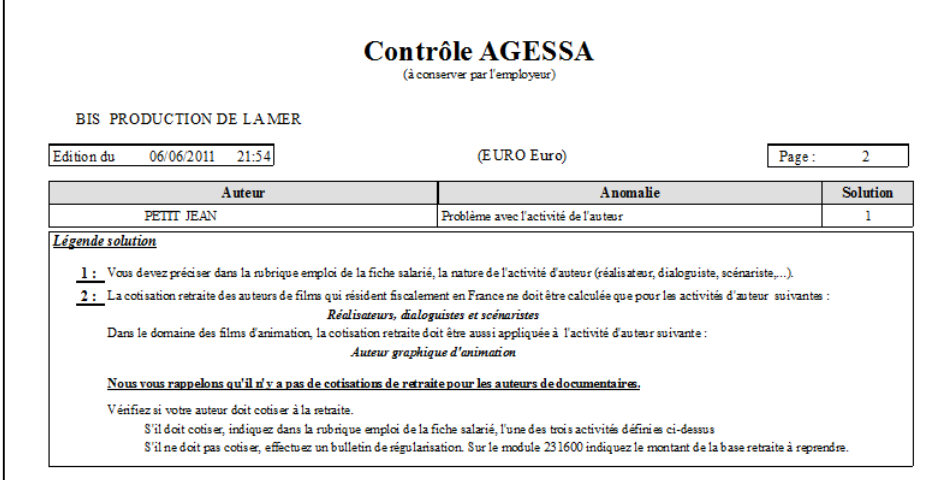

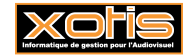

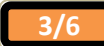

### **Bordereau déclaratif**

Document officiel à faire parvenir à l'AGESSA. Il s'agit d'un état récapitulatif des diverses bases, cotisations auteurs et contributions diffuseur à déclarer.

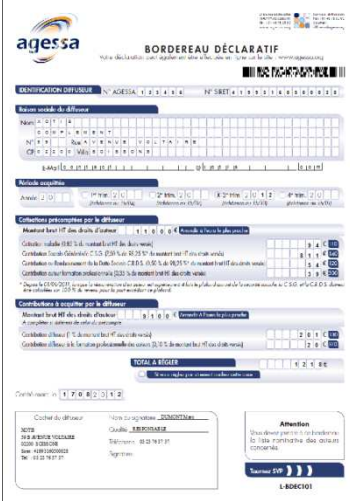

## **Liste nominative des auteurs**

Document officiel à faire parvenir à l'AGESSA. Il s'agit du détail par auteur des diverses bases, cotisations et contributions.

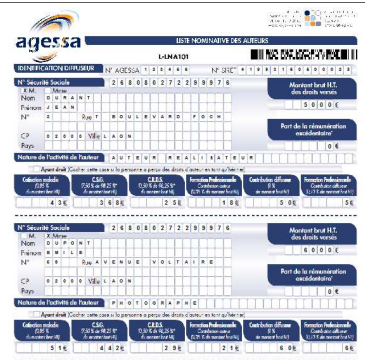

### **Bordereau R.A.C.D.**

Document officiel à faire parvenir à l'AGESSA pour le compte du R.A.C.D. Il s'agit d'un état récapitulatif des bases retraite ainsi que du montant à régler.

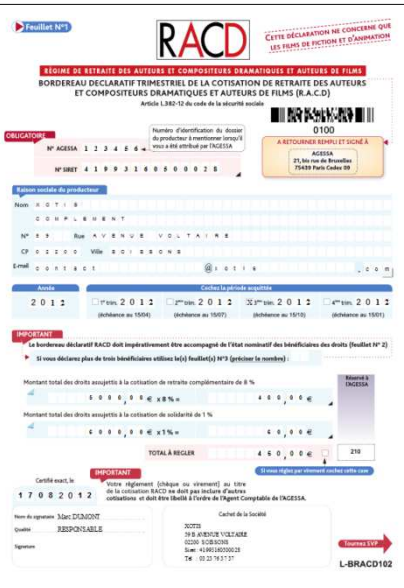

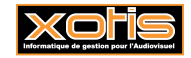

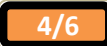

# **Etat trimestriel nominatif des auteurs assujettis à la cotisation R.A.C.D.**

Document officiel à faire parvenir à l'AGESSA pour le compte du R.A.C.D. Il s'agit du détail par auteur du montant H.T. des droits assujettis à la cotisation retraite.

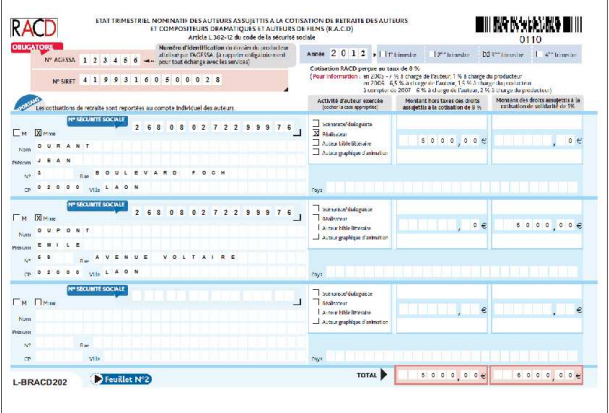

## **Les éditions annuelles**

A l'exception des 2 états destinés au R.A.C.D. (**Bordereau R.A.C.D.** et **Etat trimestriel nominatif des auteurs assujettis à la cotisation R.A.C.D.**)**,** les états annuels sont identiques aux états trimestriels.

Les producteurs doivent déclarer **trimestriellement** le montant des droits assujettis à la cotisation du R.A.C.D.

## **Récapitulatif des états annuels**

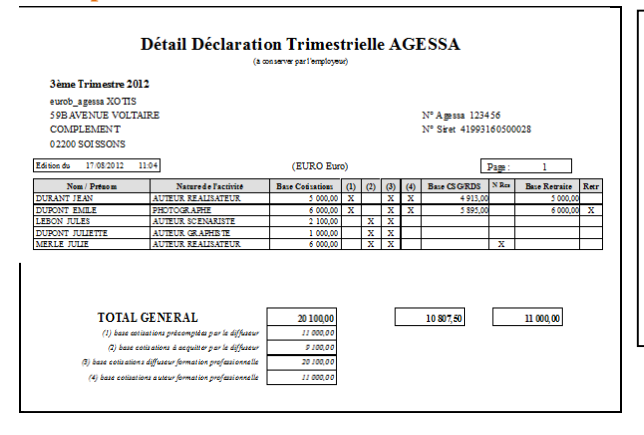

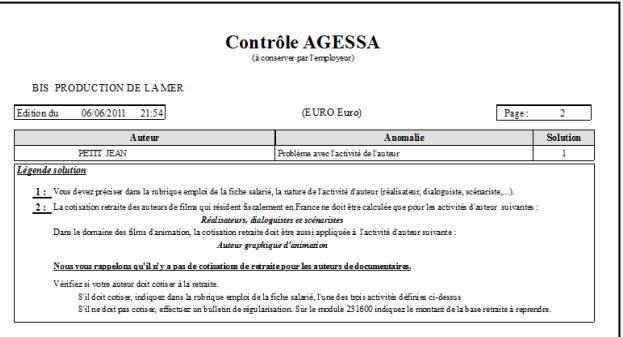

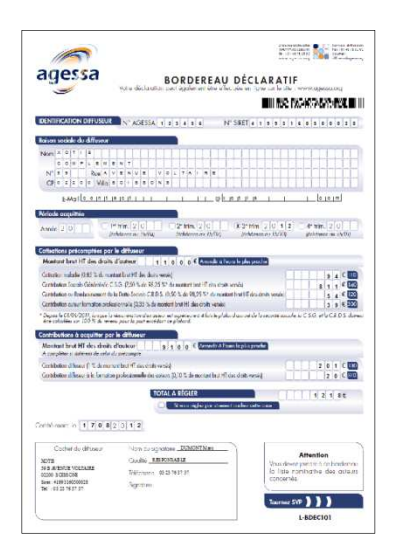

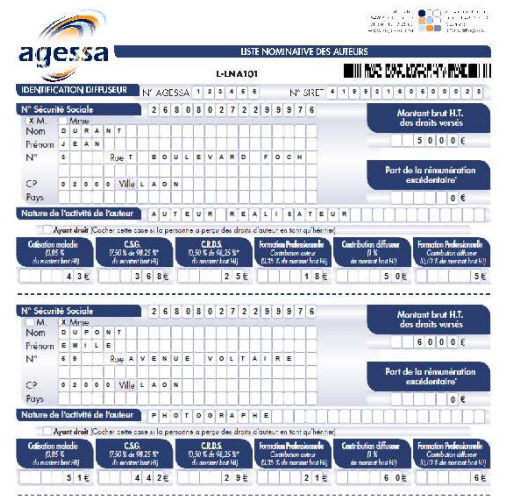

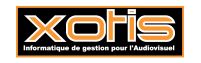

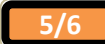

## **La certification de précompte**

Document officiel à remettre à l'auteur. Ce document atteste des précomptes prélevés sur les rémunérations versées à l'auteur.

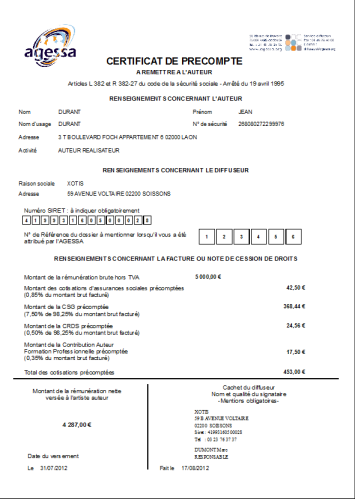

### **Le fichier de transfert EDI**

Vous avez la possibilité de générer un fichier Excel des AGESSA qui remplacera les états trimestriels. Pour pouvoir procéder au transfert EDI, vous devez demander auprès de votre organisme un numéro AGESSA (6 caractères numériques) que vous renseignerez dans « *Paramétrage* » / « *Dossier* » / Onglet « *Autres caisses* » / Rubrique « *N° affiliation AGESSA* ».

Vous avez également la possibilité de générer un fichier CSV pour le RACD qui remplacera les états trimestriels. Pour pouvoir procéder au transfert EDI, vous devez demander auprès de votre organisme un numéro AGESSA (6 caractères numériques) que vous renseignerez dans « *Paramétrage* » / « *Dossier* » / Onglet « *Autres caisses* » / Rubrique « *N° affiliation AGESSA* ».

Attention : si vous envoyez un fichier CSV, vous devez impérativement joindre le bordereau RACD ainsi que la liste nominative au format PDF à votre envoi.

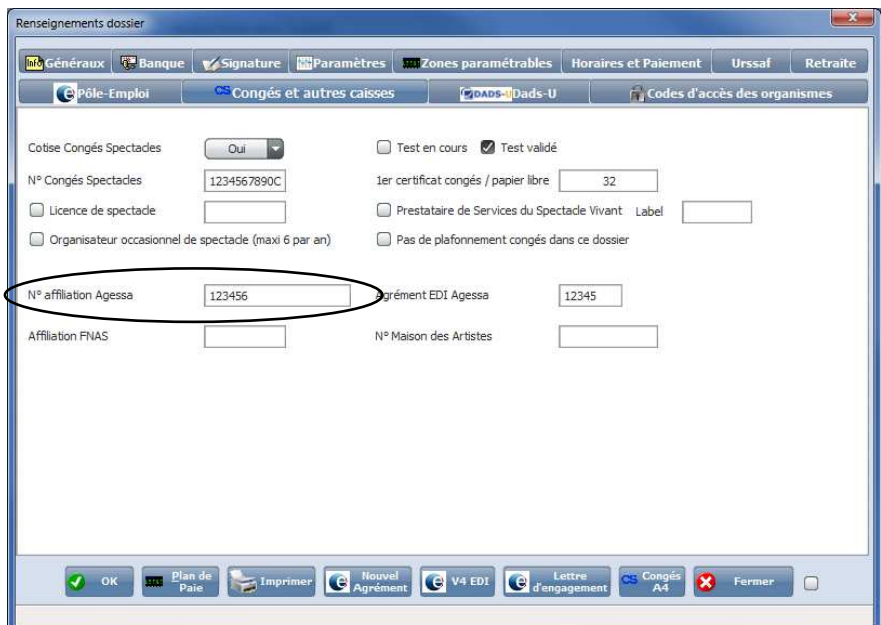

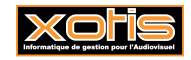

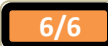